## **How do I create Manufacturing Cells**

- 1. Go to Manufacturing --> Manufacturing Cells/Machine/Pack Type
- 2. Click Tab Manufacturing Cell
- 3. Click on New

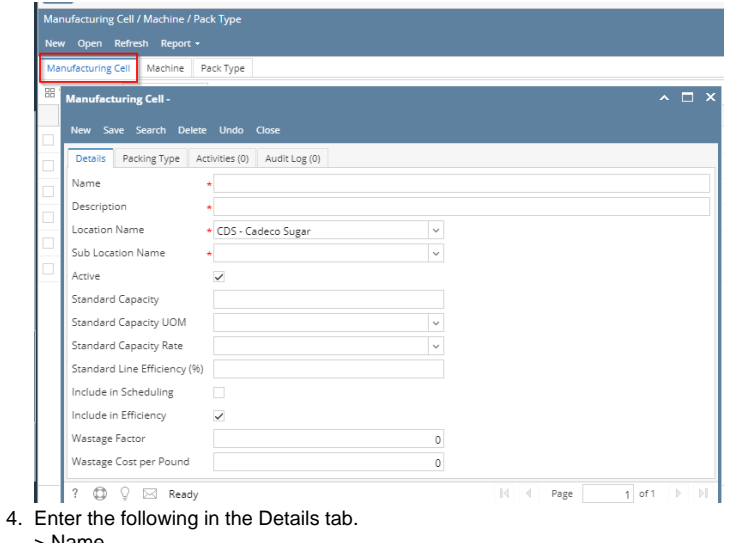

- > Name.
- > Description.
- > Location Name.
- > Sub Location Name.
- > Standard Capacity.
- > Standard Capacity UOM.
- 5. Click on Save.
- 6. Click on Pack Type Tab.
- 7. Select the Pack Type from the drop down.
- 8. Enter the Line Capacity
- 9. Click on Save.